# **Q.HOME+ESS-G1**

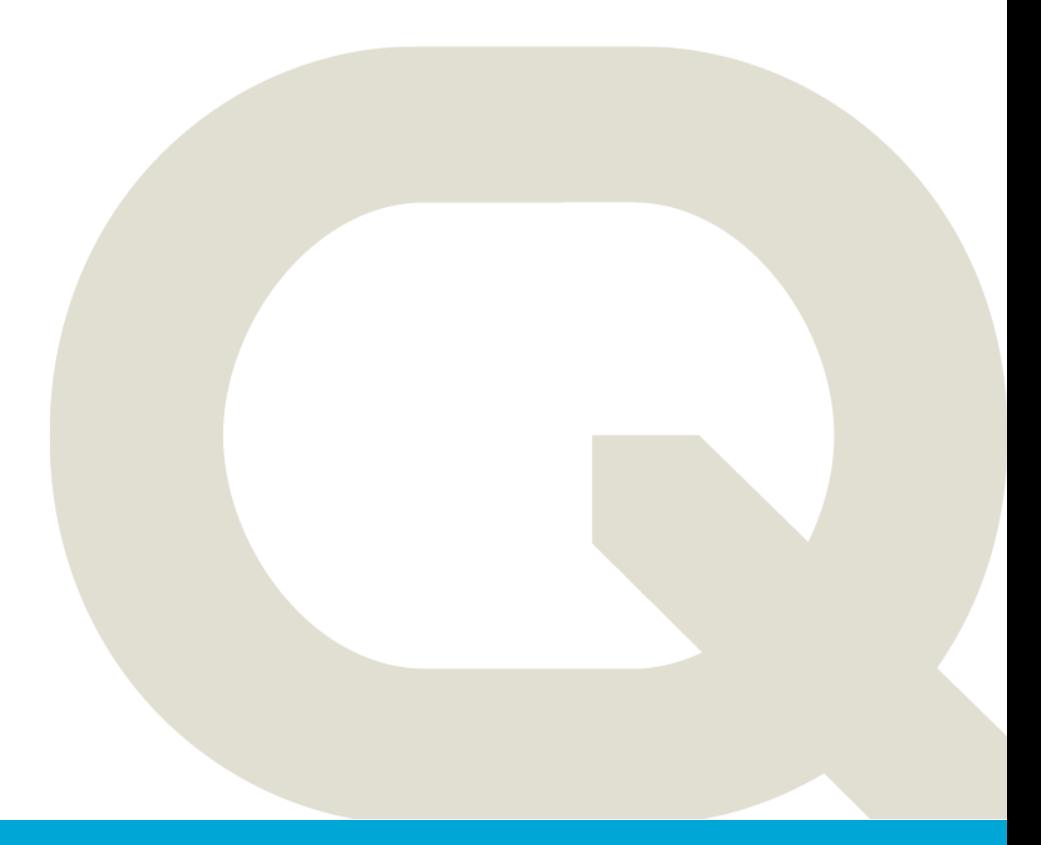

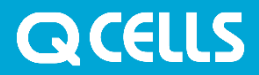

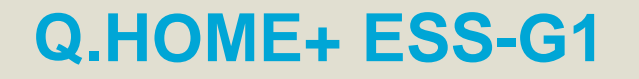

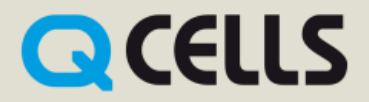

 $\bullet$ 

# **ALL-IN-ONE SOLUTION DE STOCKAGE**

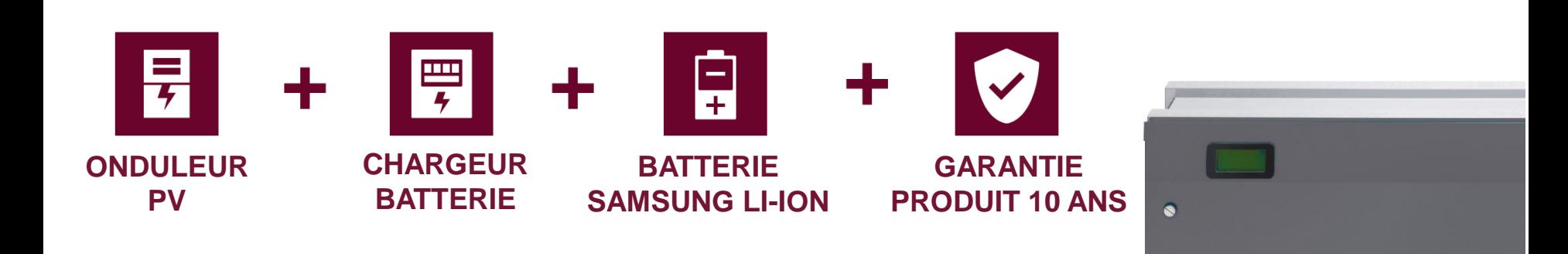

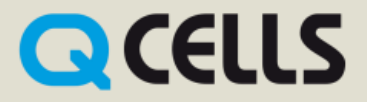

# **OPTIMISES POUR LES MAISONS RESIDENTIELLES**

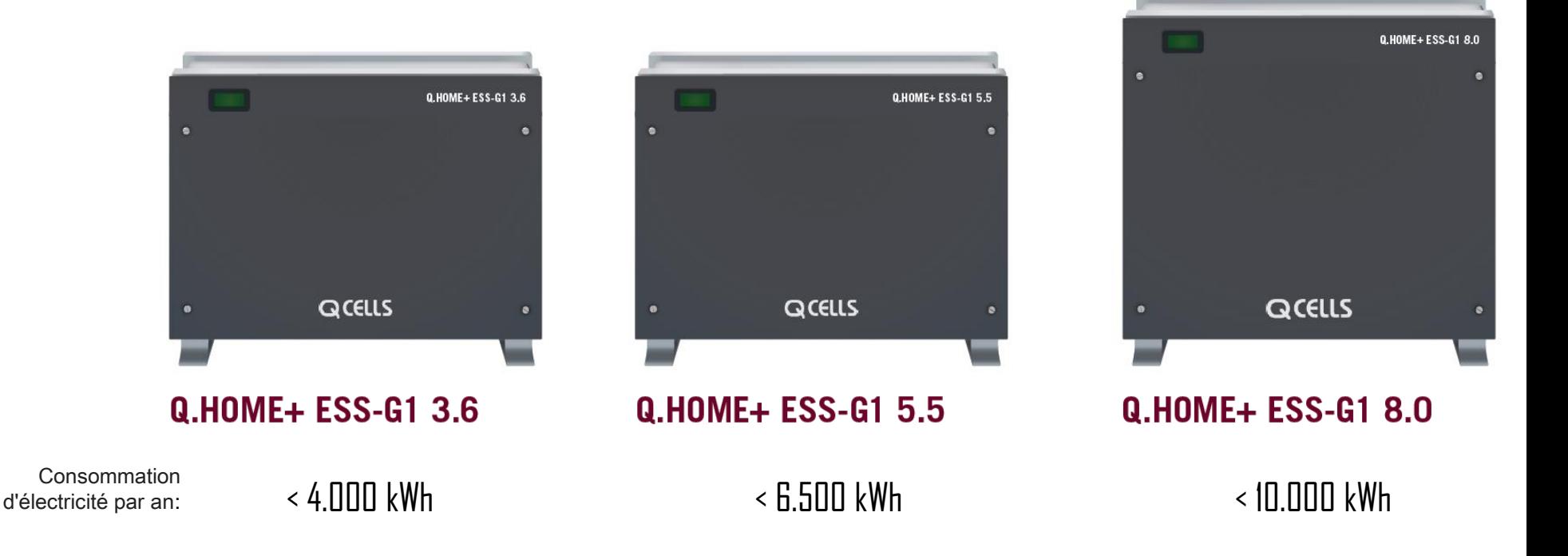

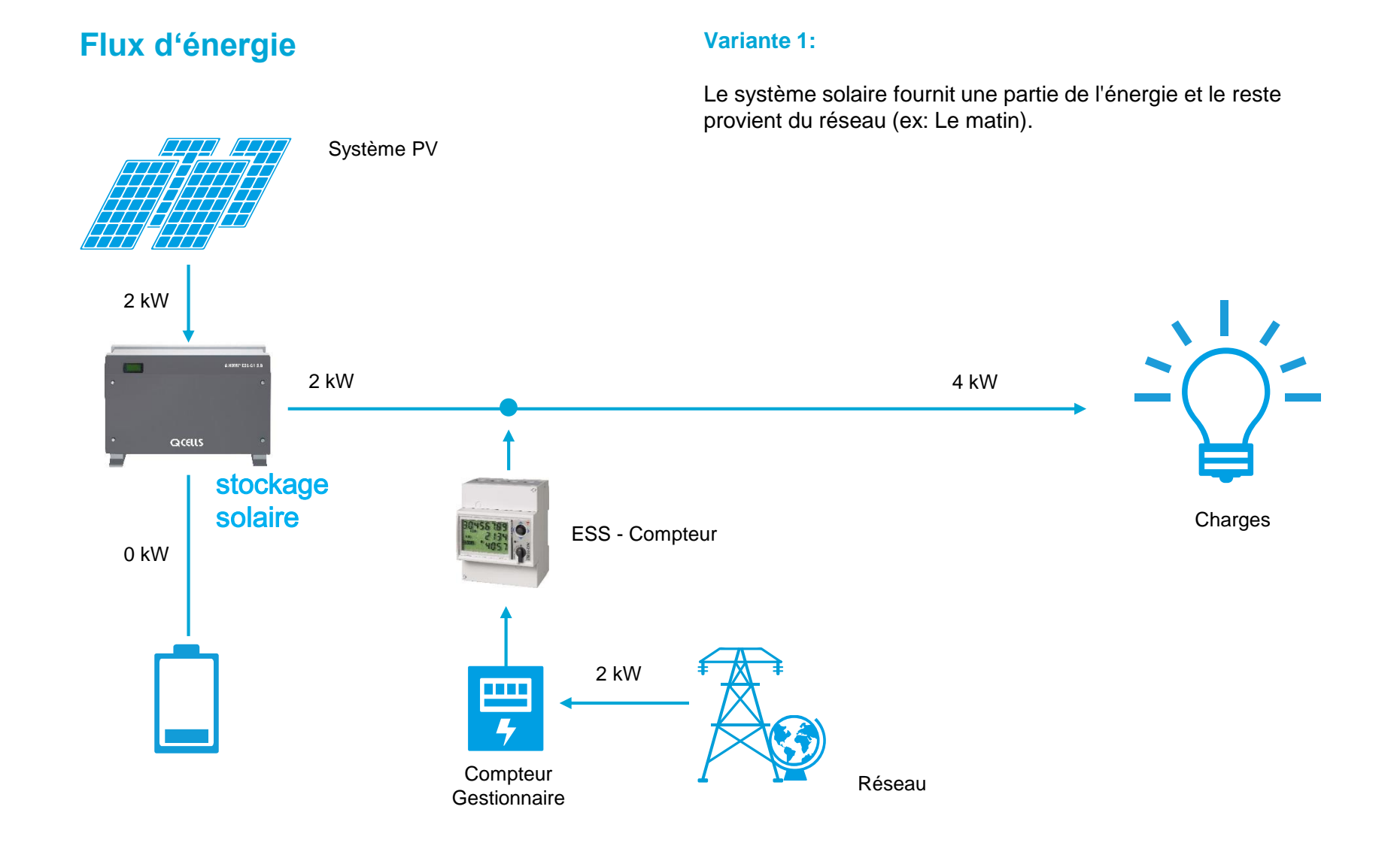

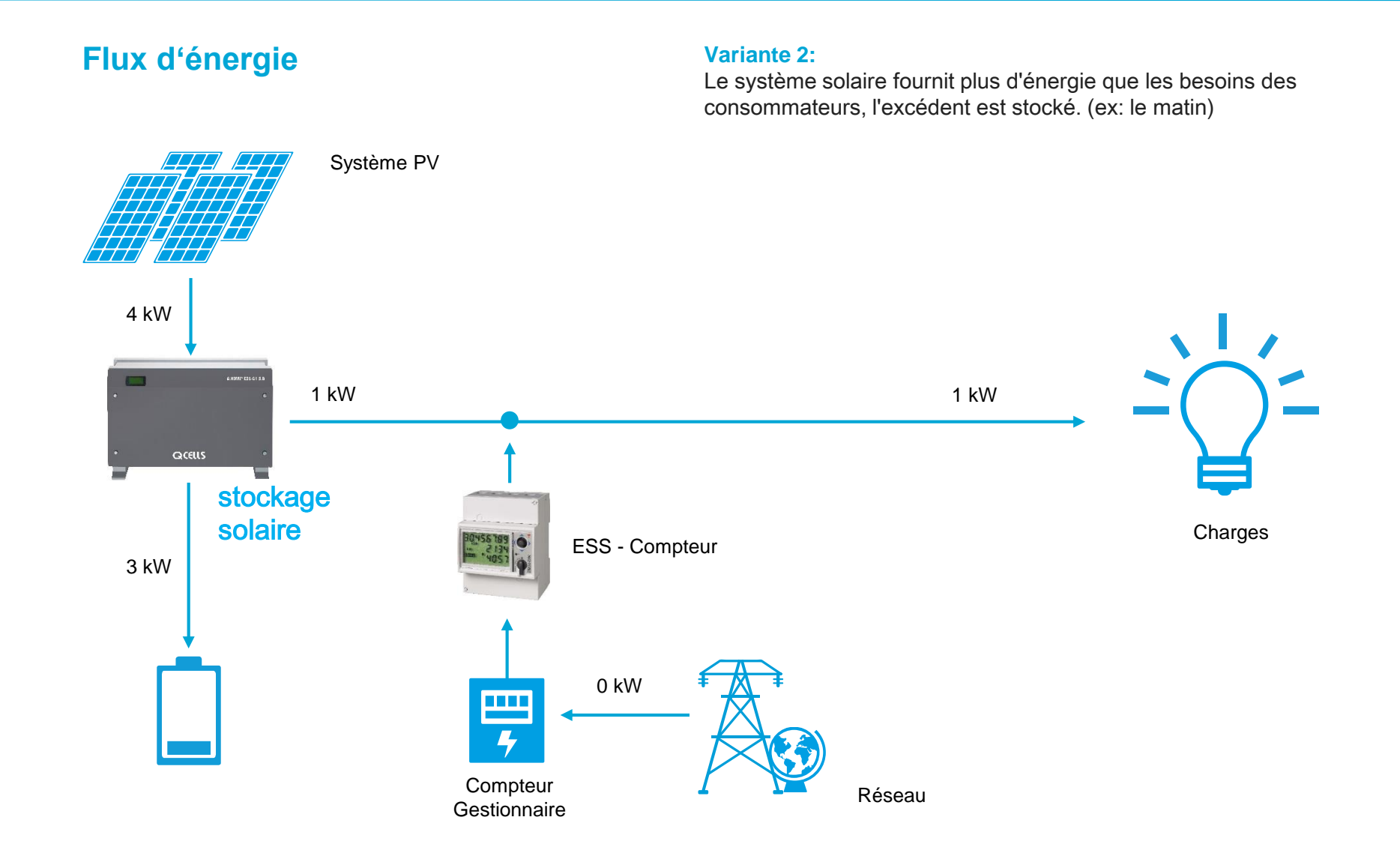

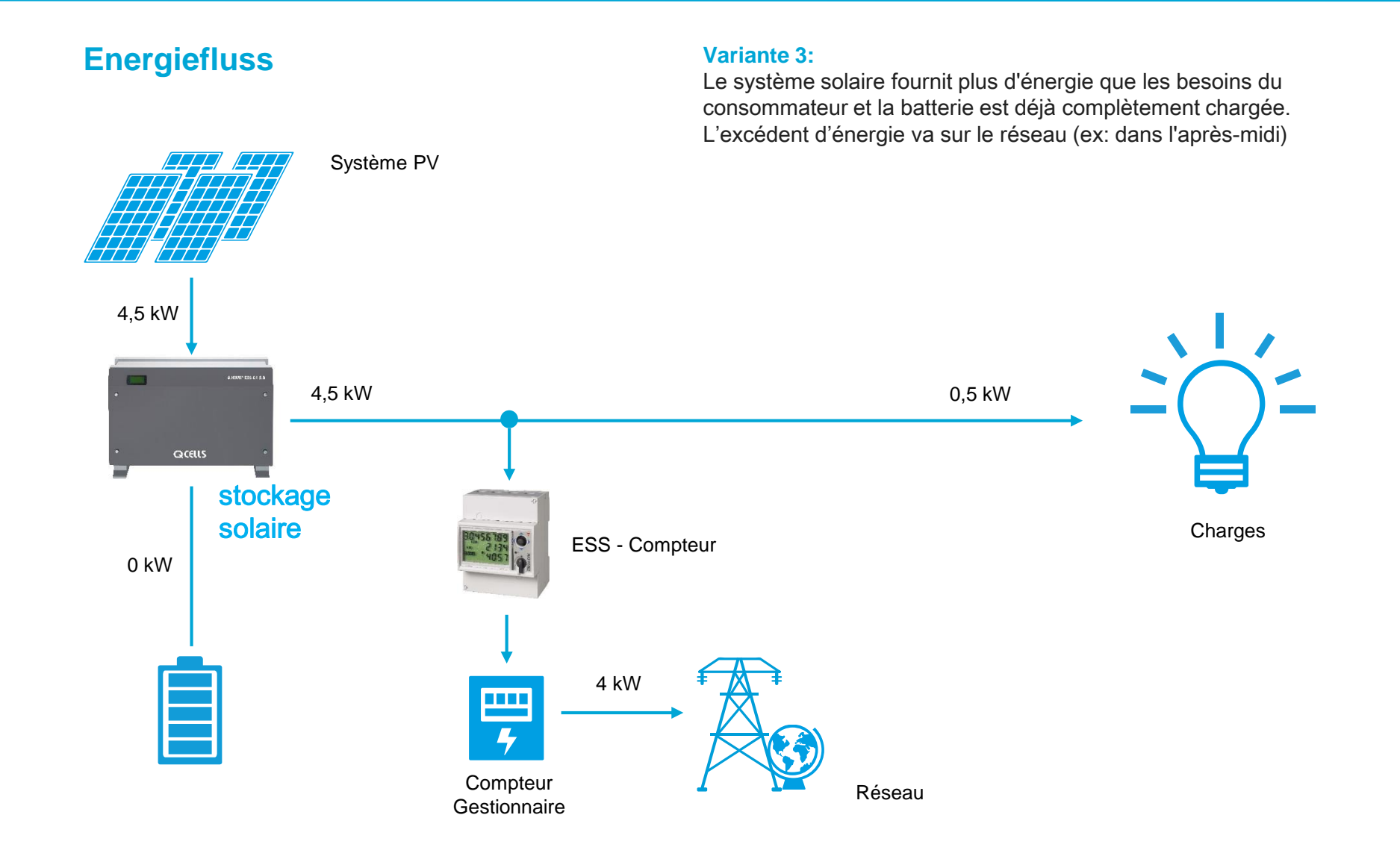

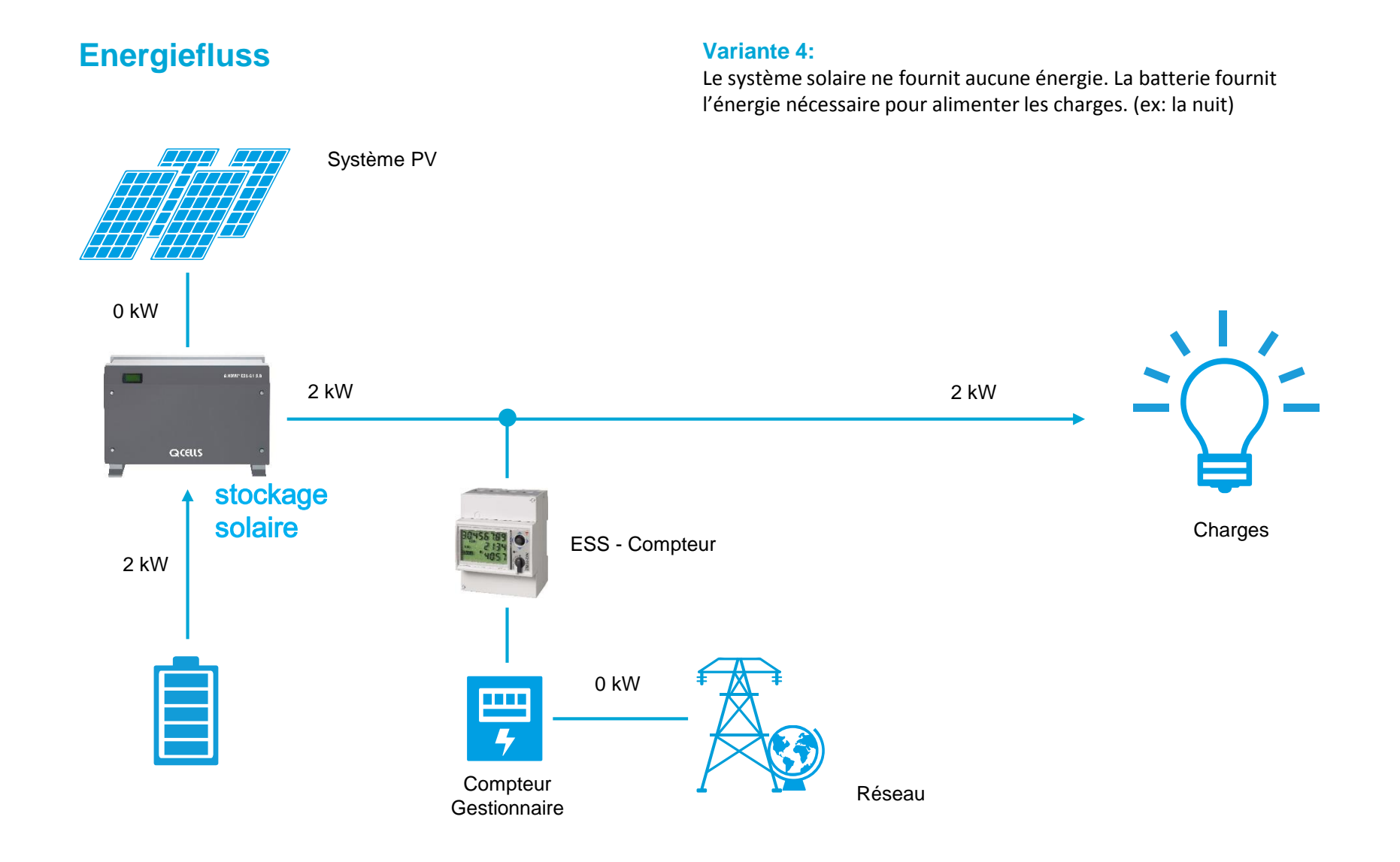

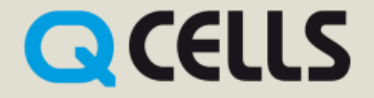

#### **Energiefluss – 3 Compensation de phase**

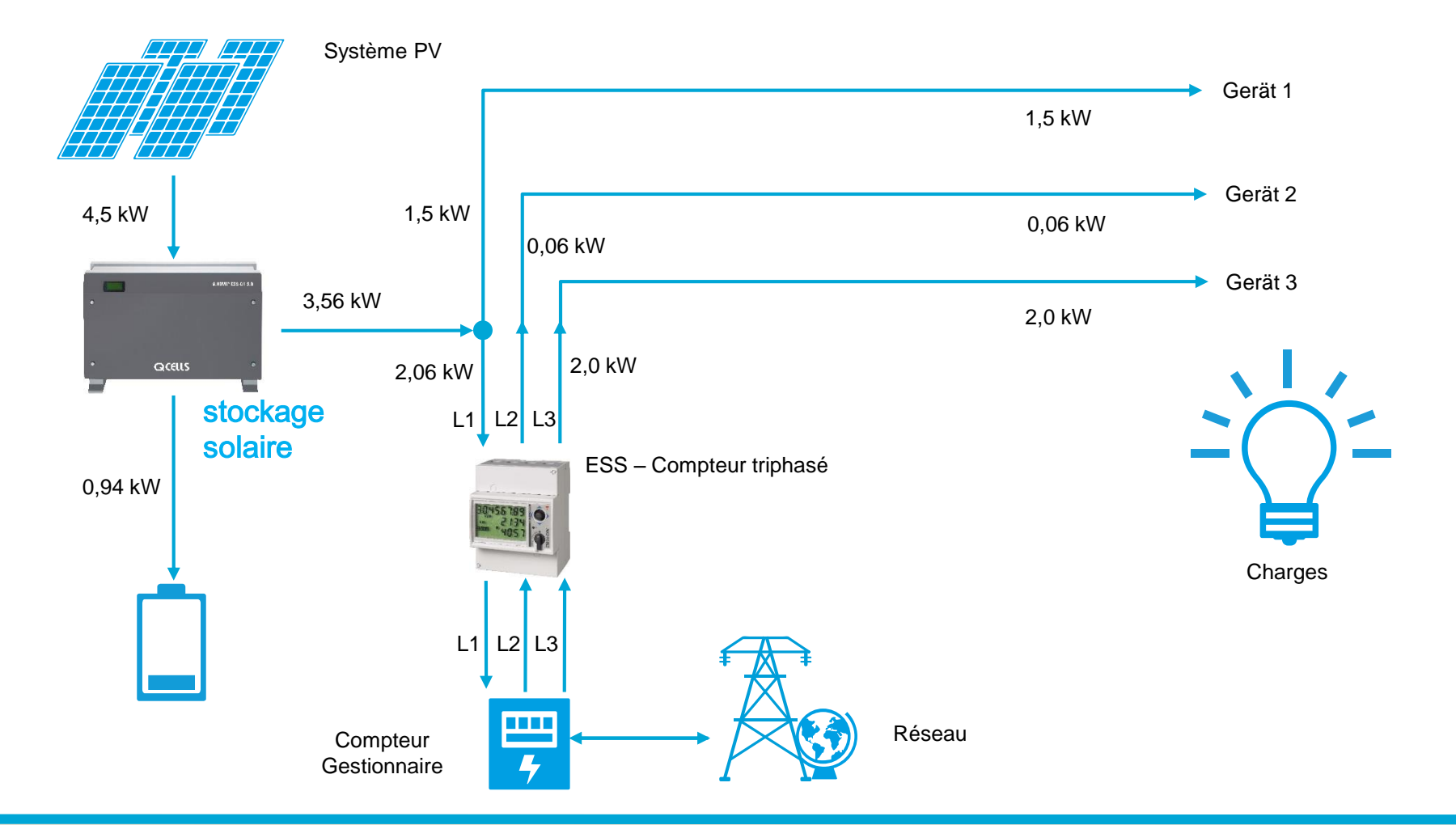

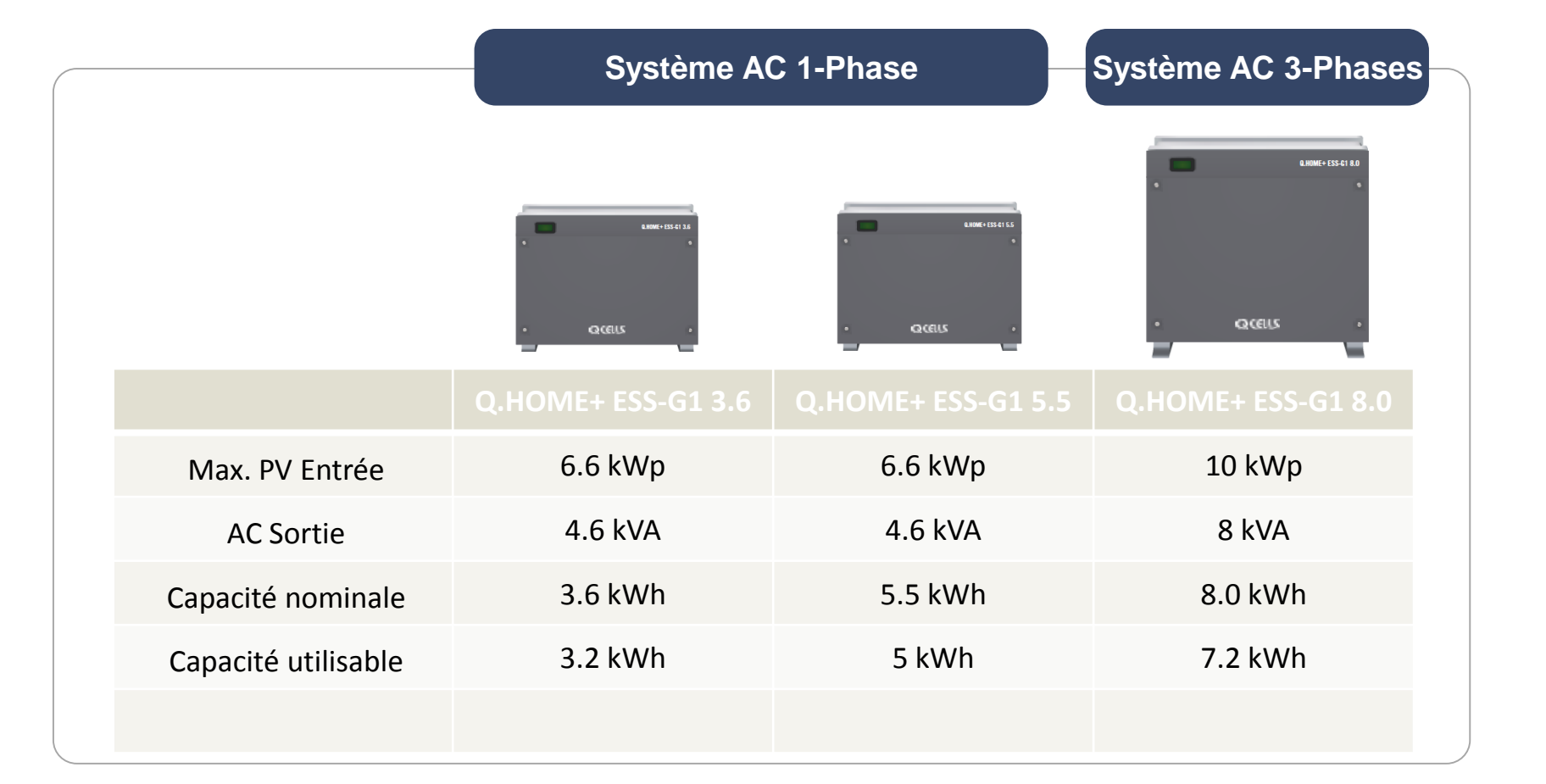

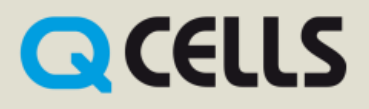

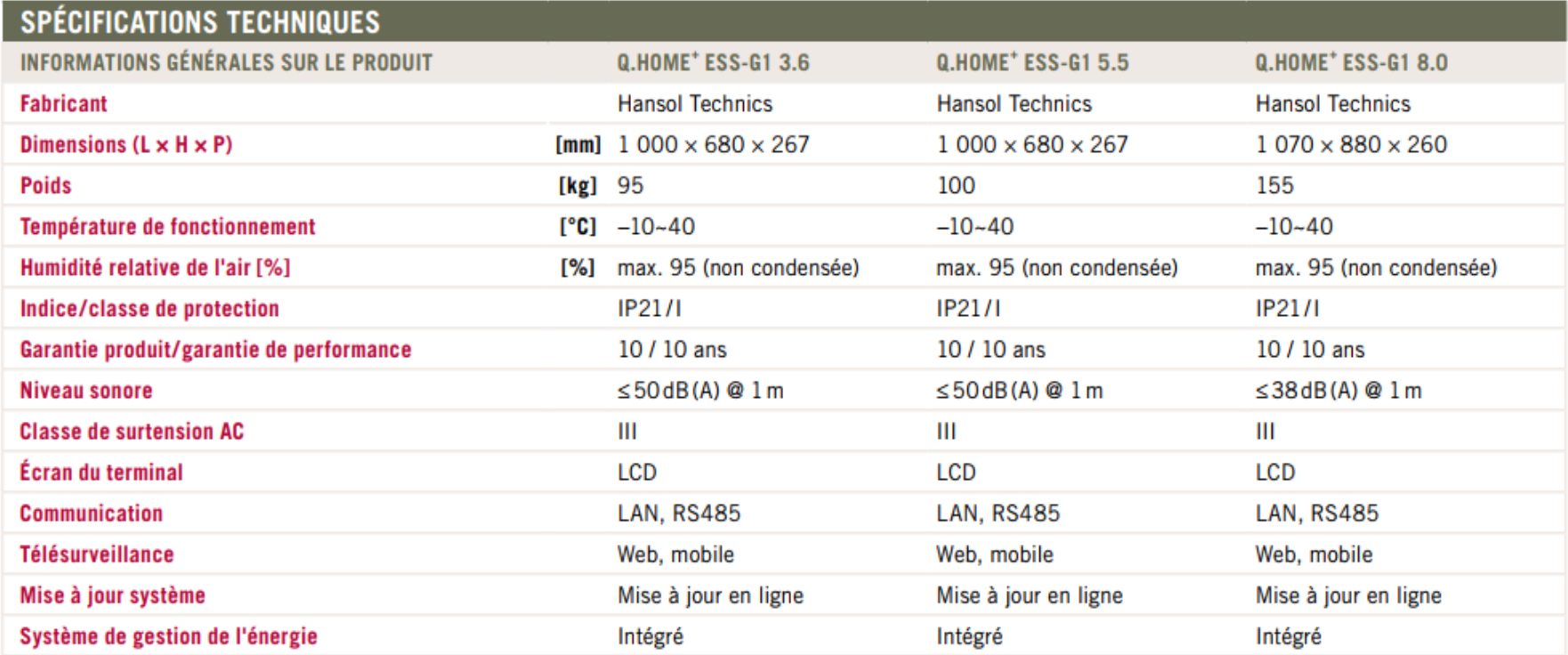

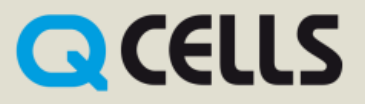

#### **TECHNICAL SPECIFICATIONS**

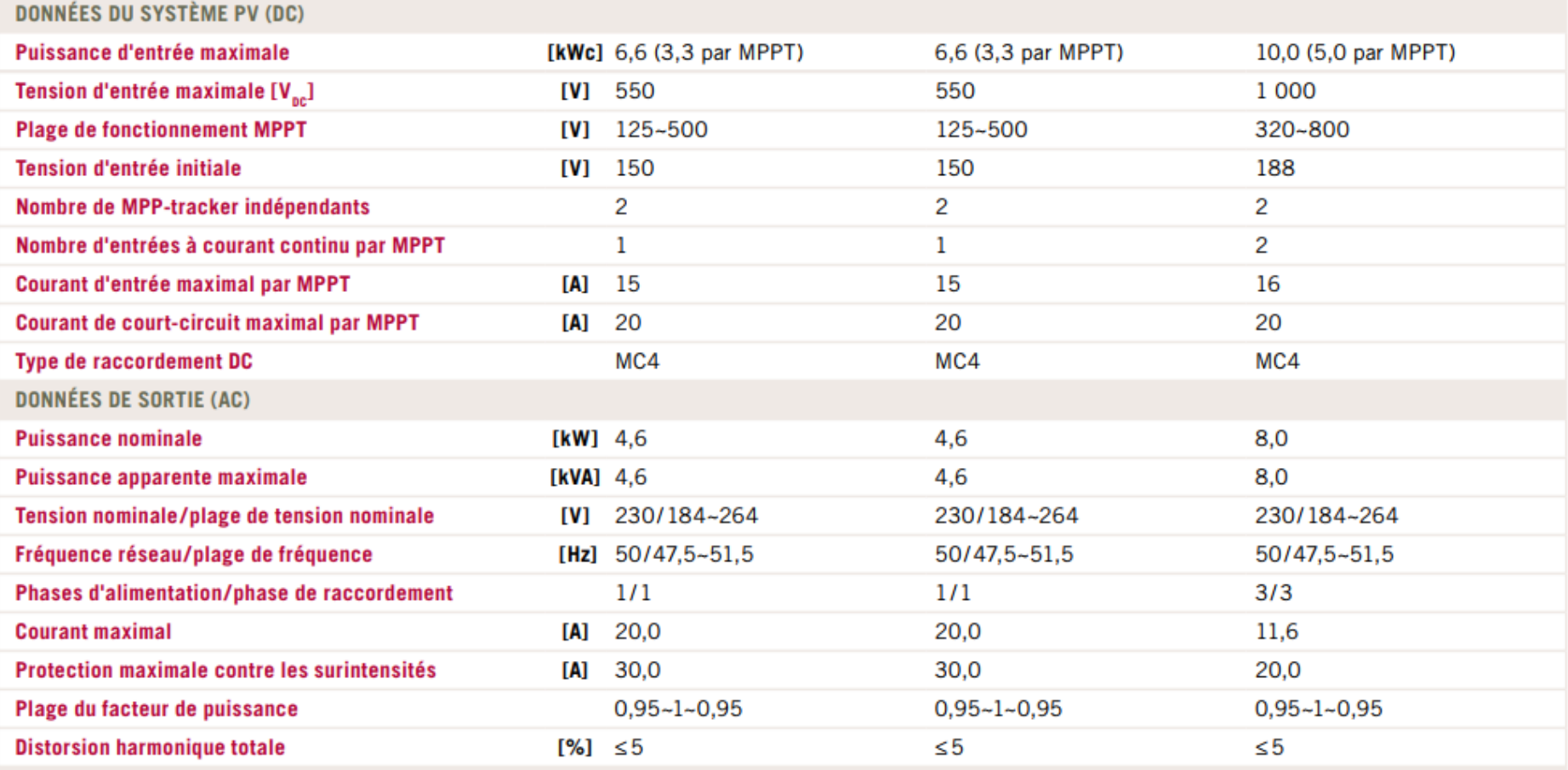

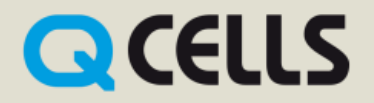

#### **TECHNICAL SPECIFICATIONS**

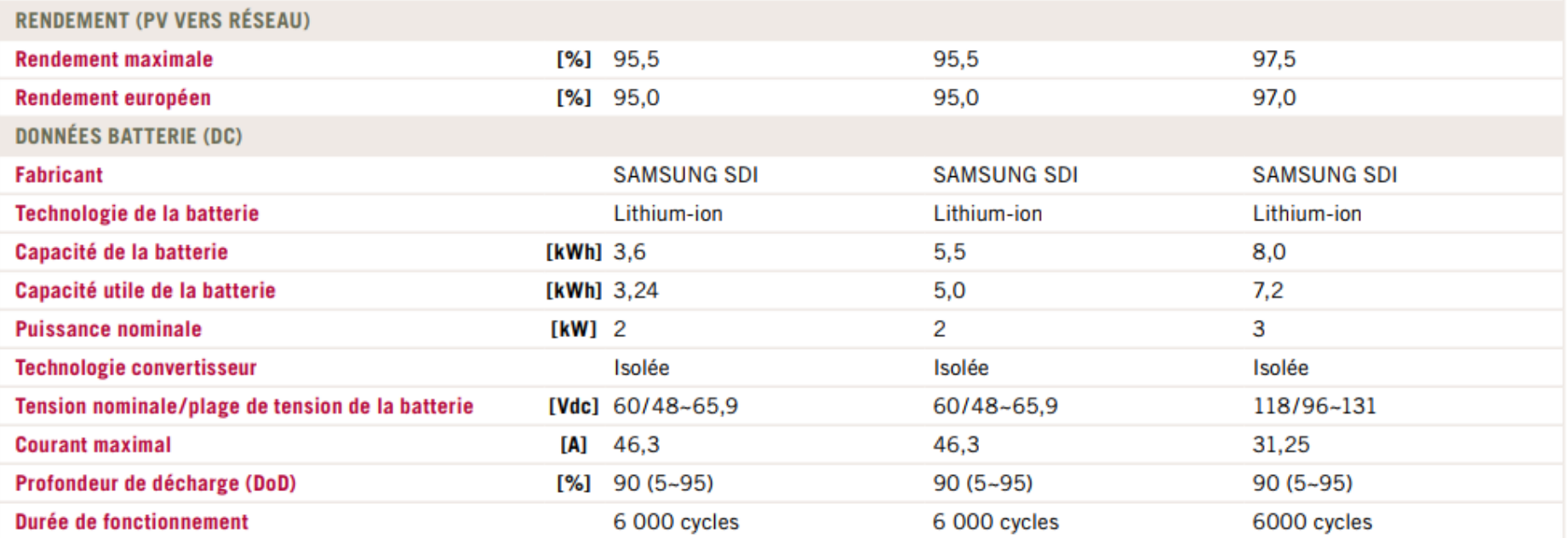

#### **Conçu pour une maison familliale**

#### Boitier + électronique de puissance + Batterie Lithium-Ion

- **Onduleur**
- Chargeur batterie
- **Batterie**

#### Système EMS moderne et monitoring à distance

- Système de gestion de l'énergie intégré
- Interface utilisateur pour client final
- maintenance à distance et diagnostic d'erreur

#### Installation facile pour le client final

- Connection facile de la batterie
- Pose au sol- pas de montage mural supplémentaire
- Faible encombrement

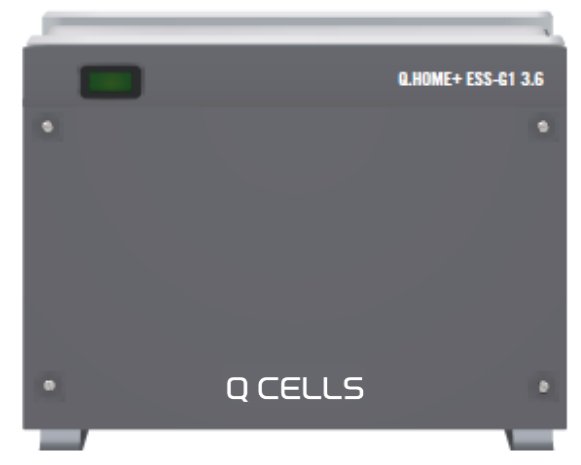

**QCELLS** 

•

•

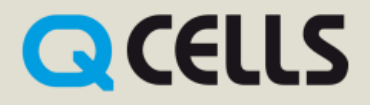

#### Client cible

- **Particulier**
- Jusqu'à 10 000 kWh de consommation par an

#### Haute fiabilité et durée de vie

- Nombre de cycle exceptionnel jusqu'à 6000 cycles
- Garantie 10 ans de la Batterie
- Faible maintenance

#### Système de gestion de l'énergie

- Mise à jour logiciel en ligne (connexion internet)
- visualisation de l'énergie solaire, état de la batterie et consommation de courant

#### Installation

- Simple et rapide
- Conception compact

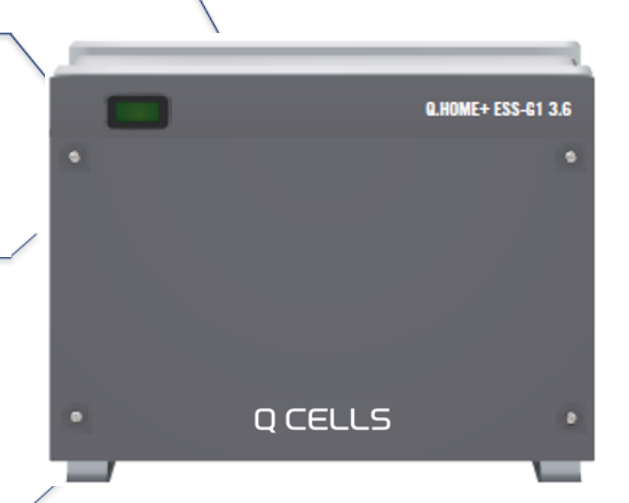

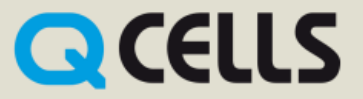

#### **Q.HOME+ ESS-G1 3.6 Q.HOME+ ESS-G1 5.5 Q.HOME+ ESS-G1 8.0**

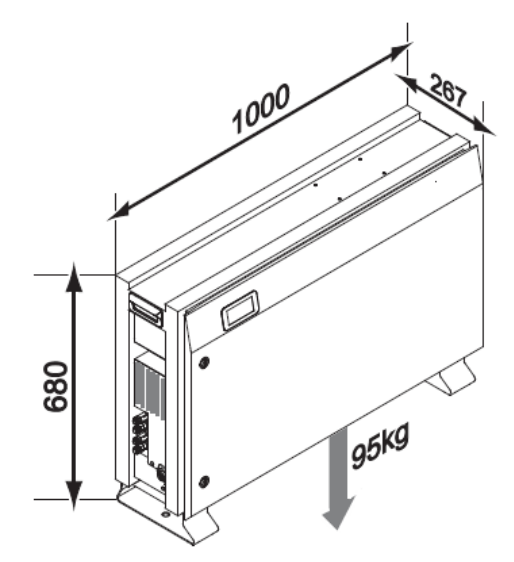

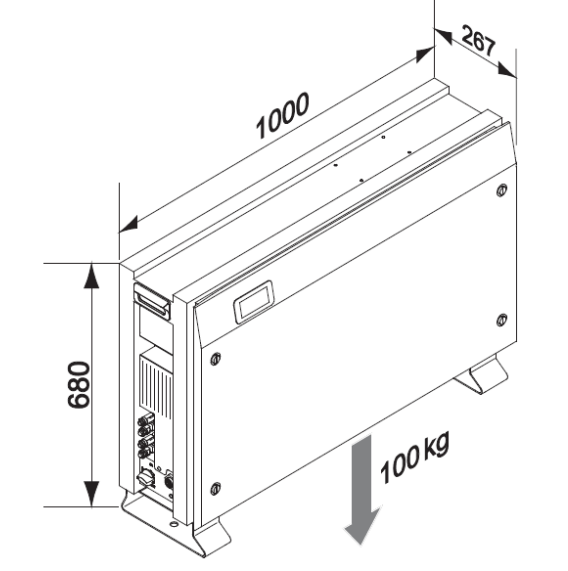

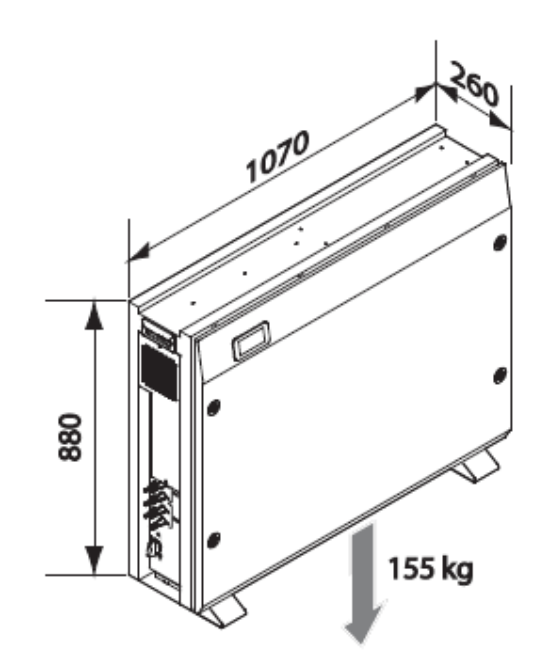

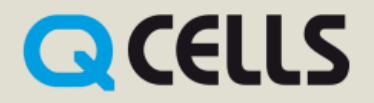

### Installation du **Q.HOME+ ESS-G1**

L'appareil ne doit pas être utilisé à d'autres fins que celles décrites dans le manuel d'installation ci-joint. Si vous utilisez l'appareil à d'autres fins, remplacer des pièces individuelles de l'appareil ou utiliser des composants autres que ceux vendus ou recommandés par Hansol Technics, la garantie est perdue.

**L'installation du système de stockage solaire ne doit être effectuée que par un spécialiste qualifié conformément aux instructions du manuel d'installation, conformément aux consignes de sécurité.**

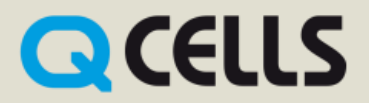

### Déballage du **Q.HOME+ ESS-G1**

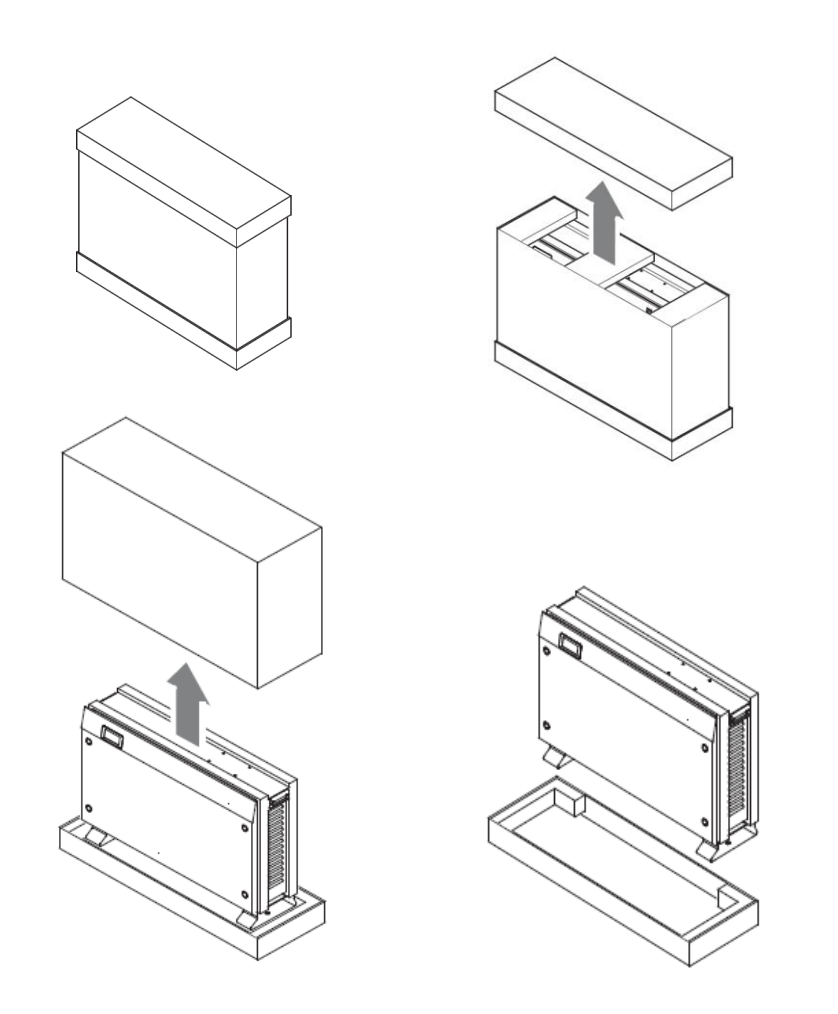

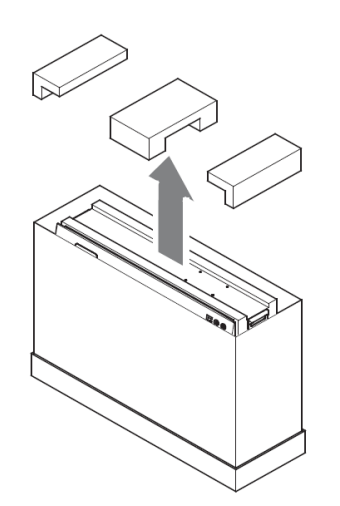

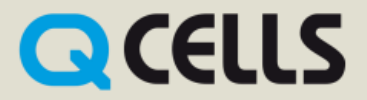

Déballage de la batterie du **Q.HOME+ ESS-G1 3.6 / 5.5**

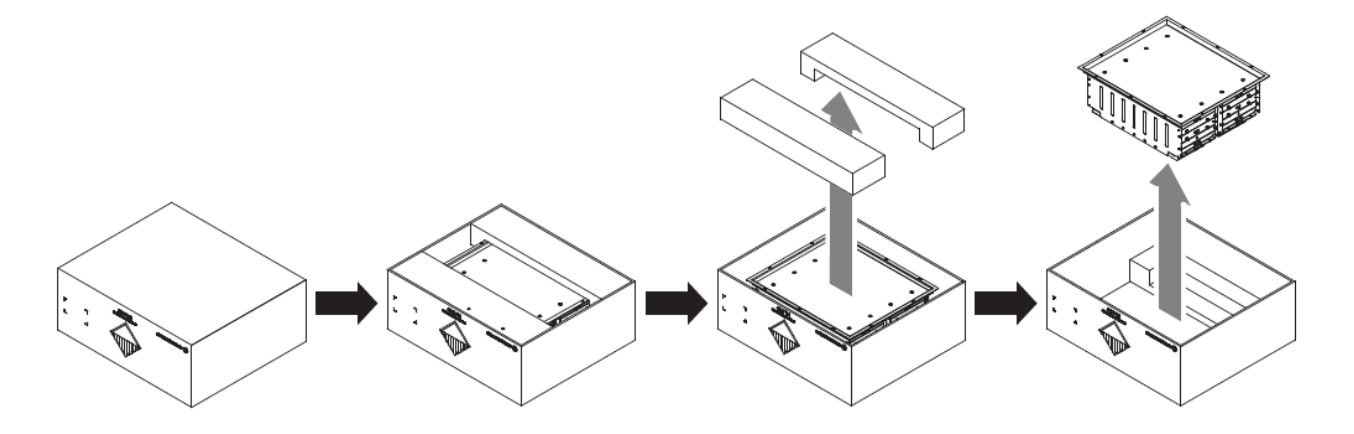

Déballage de la batterie du **Q.HOME+ ESS-G1 8.0**

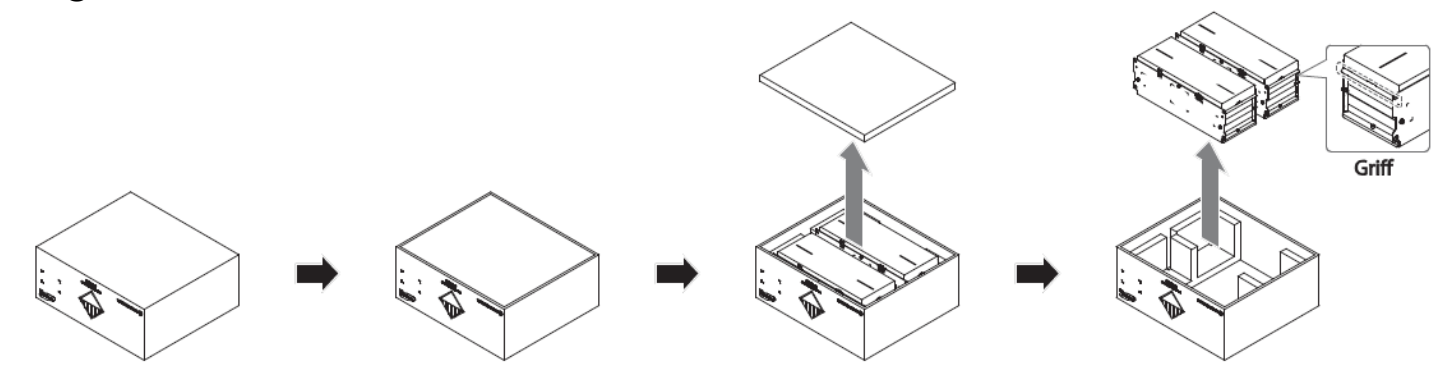

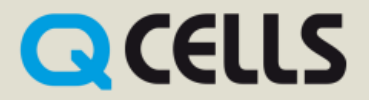

### **Montage de la batterie du Q.HOME+ ESS-G1 3.6 / 5.5**

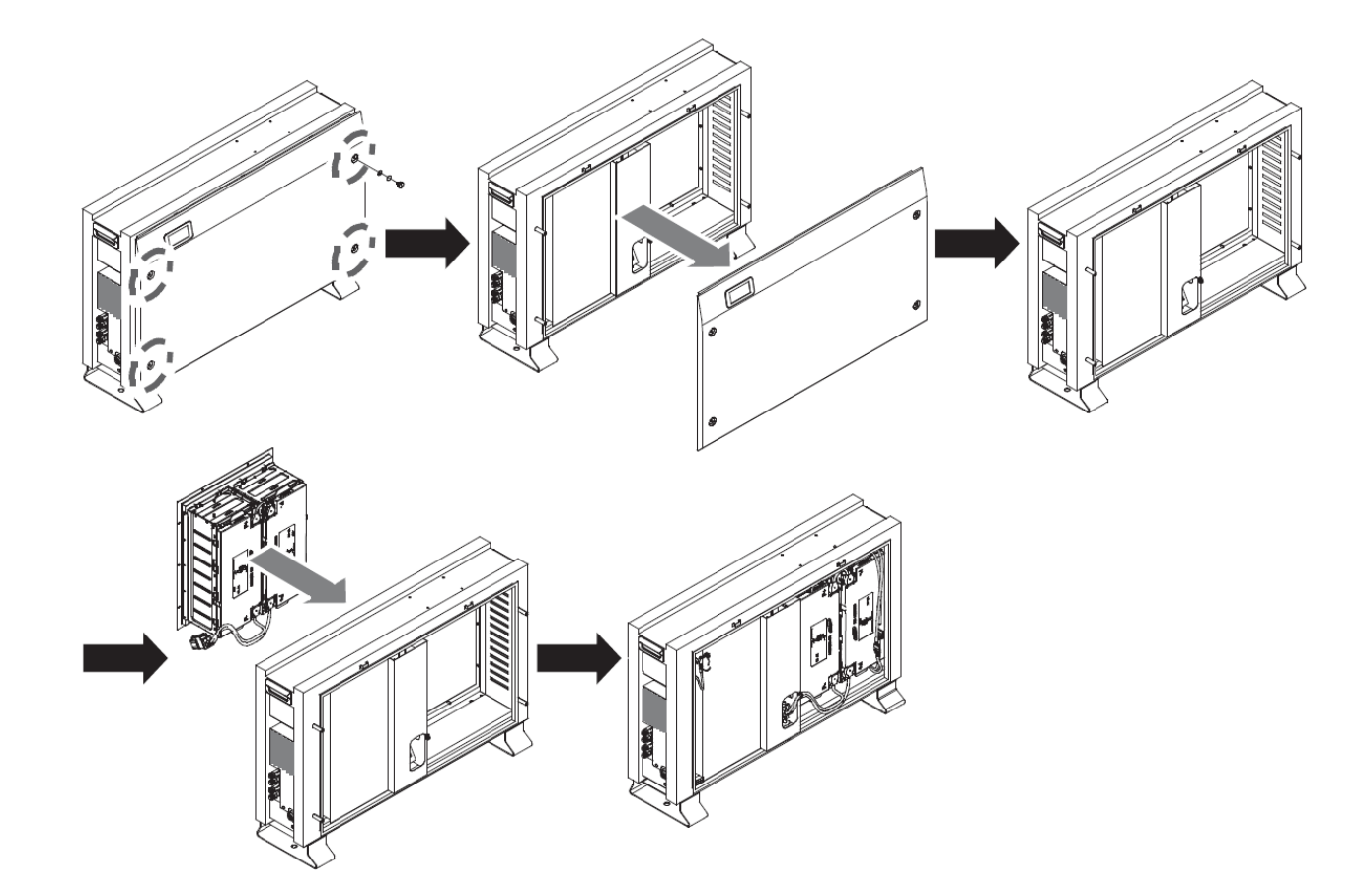

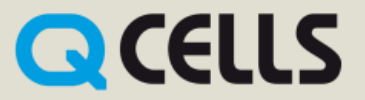

### **Montage de la batterie du Q.HOME+ ESS-G1 8.0**

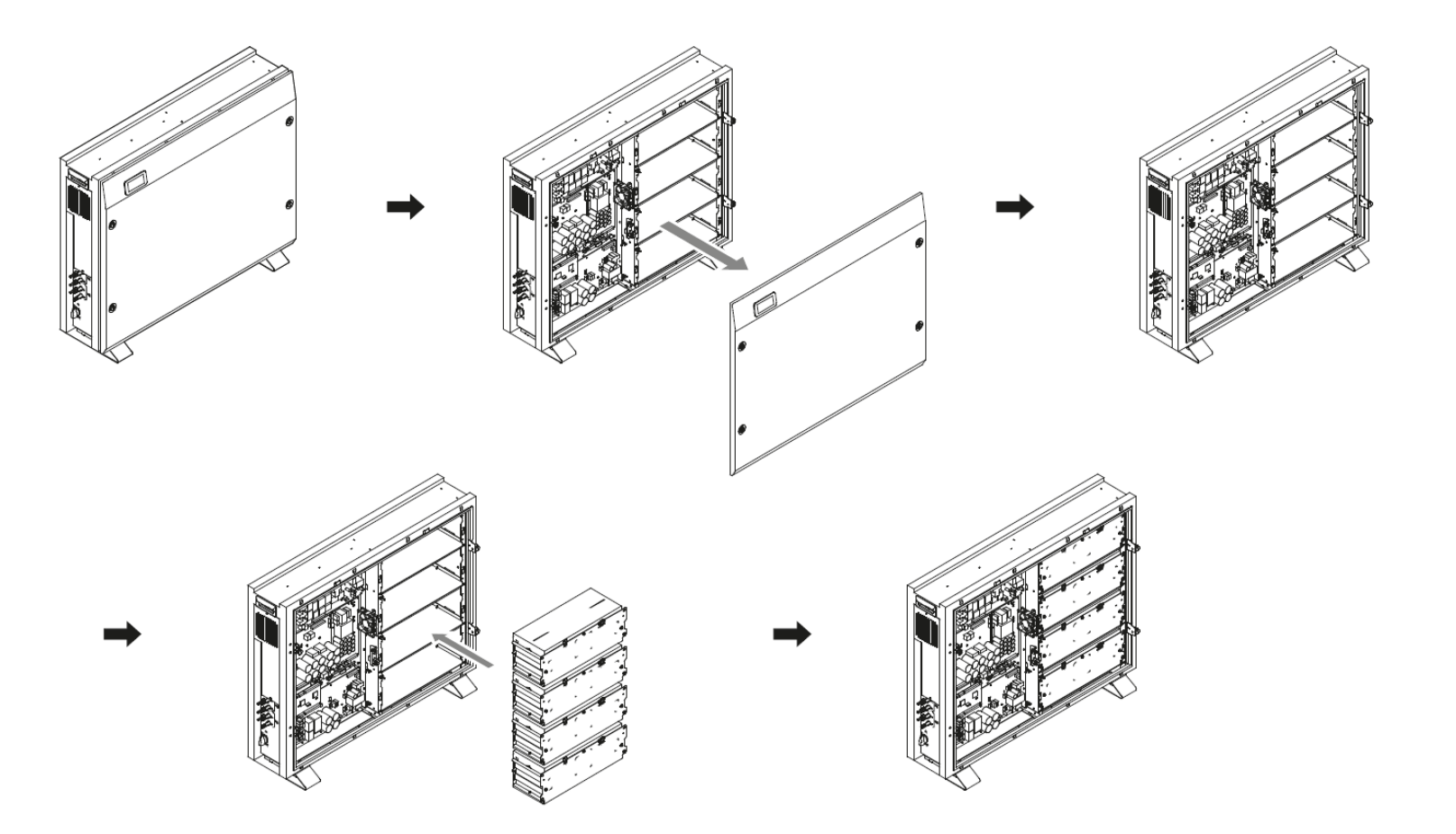

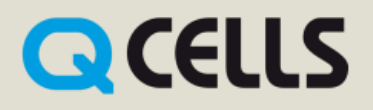

### Sécurité intégrée

- Boitier stable
- Capteur de température
- BMS (Battery Management System)
- Mécanique de sécurité redondante et électronique

### **Certification**

- Régle de sécurité Fiche tech. « MSDS »
- UN 38.3
- CE
- VDE 0126-1, VFR 2014 (excl. ESS G1 8.0)

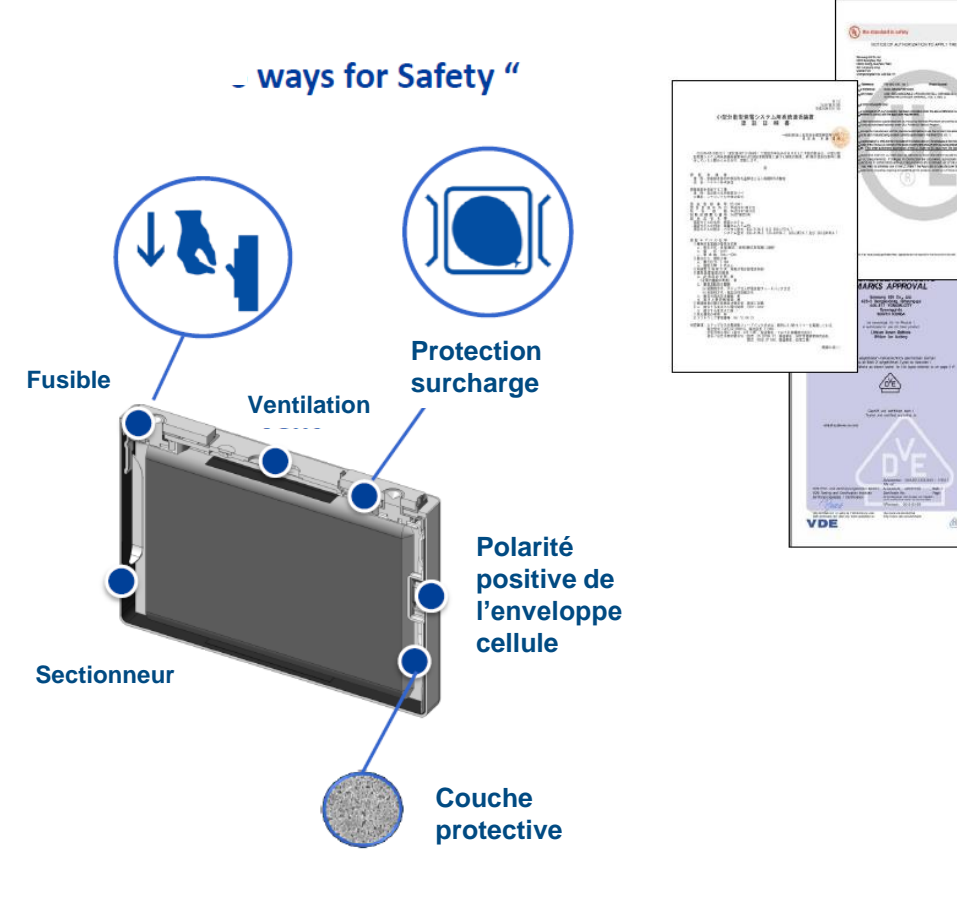

**QCELLS** 

### **Distance de montage**

- Poids 3.6 kWh 95 kg / 5.5 kWh 100 kg / 8.0 kWh 155 kg
- Indice de protection **IP 21**

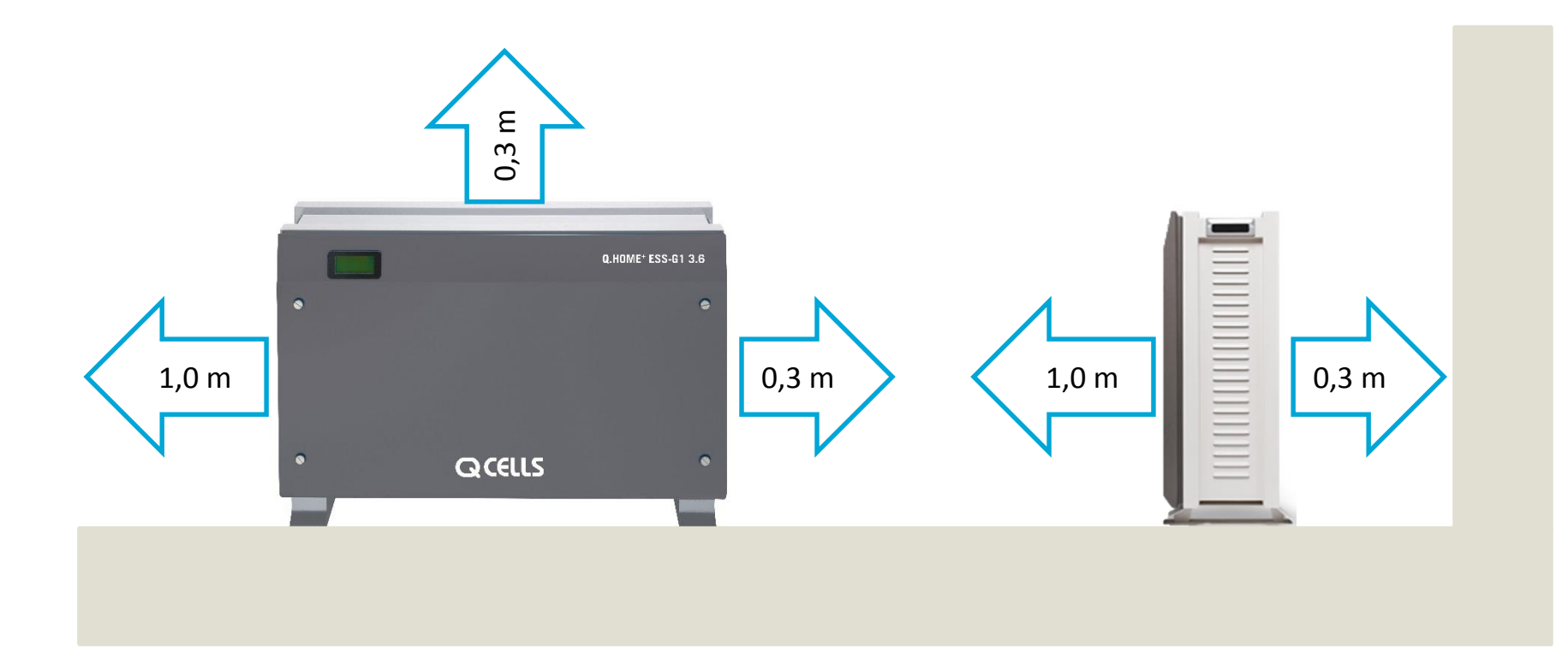

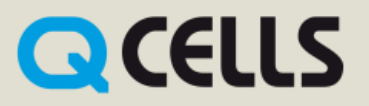

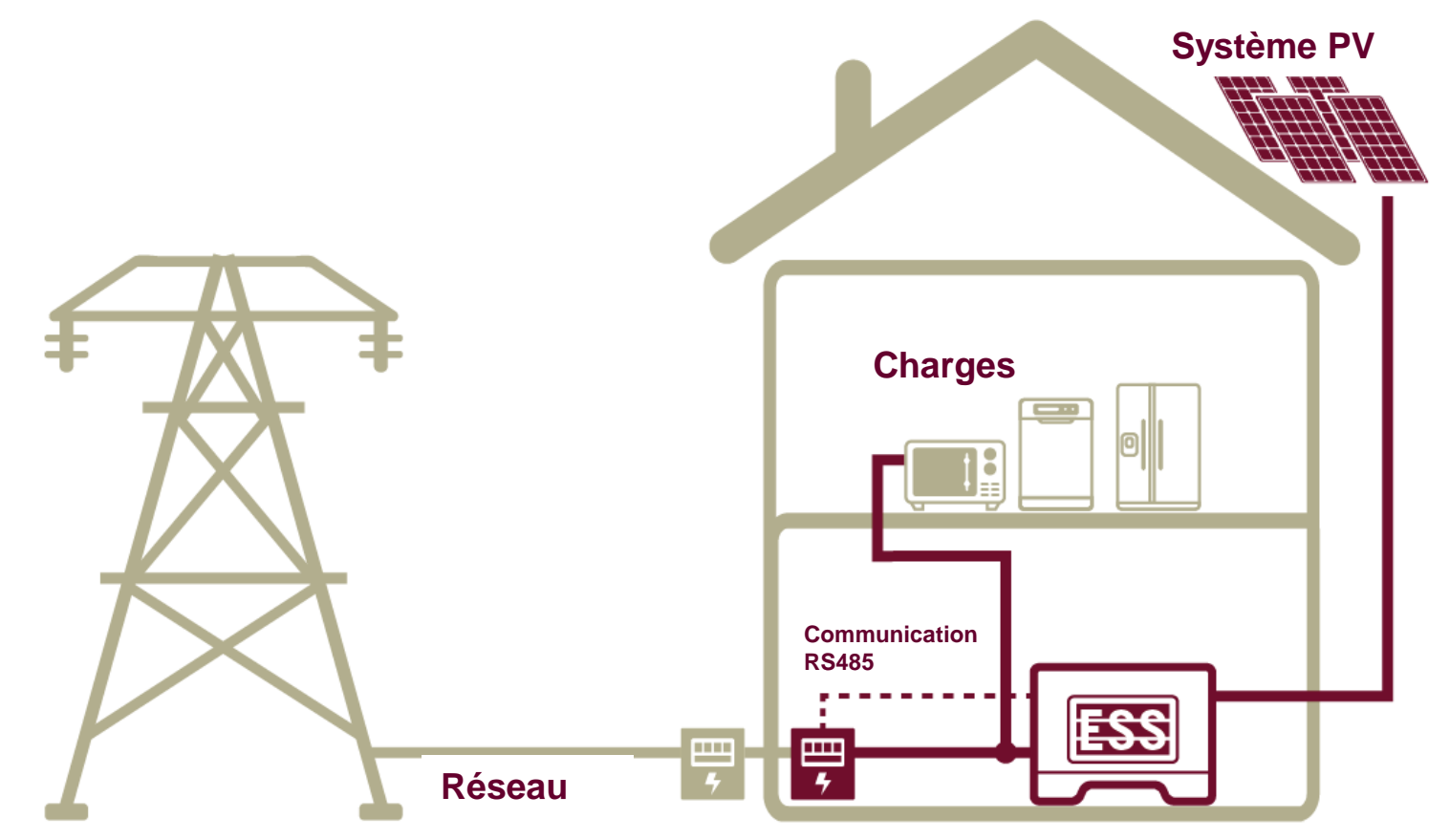

#### **Compteur**

\*Max.– Carlo Cavazzi (3-Phasen Sensor): Max. 30 Meter

Quelle:

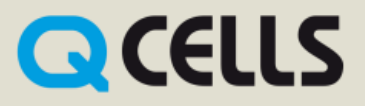

Dans les appareils de la série Q.HOME + ESS-G1, des unités de surveillance de courant résiduel RCMU (unité de surveillance de courant résiduel) sont installées. Avec cette appareillage il n'y a pas de courant DC allant sur le réseau.

Veillez à respecter la réglementation locale si un dispositif de protection externe contre les défauts est exigé.

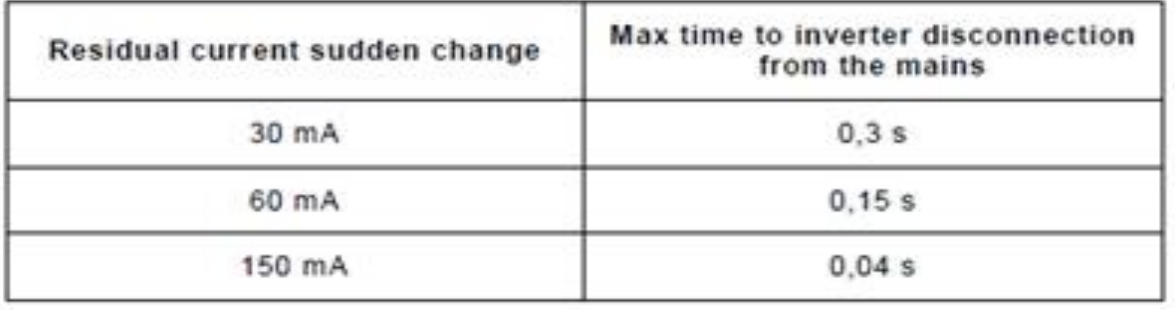

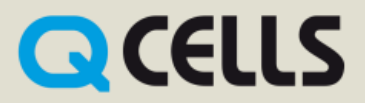

### **Capteur 3-Phases: Typ Carlo Cavazzi EM 24-DIN.AV9.3.X.IS.X**

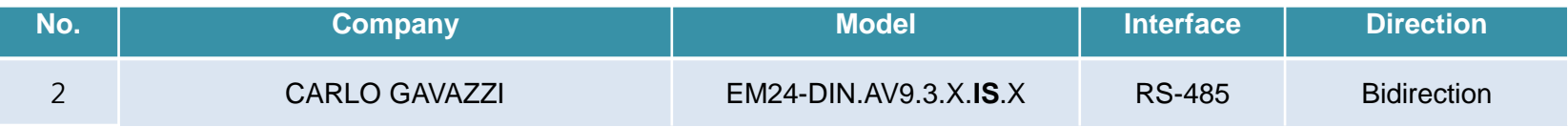

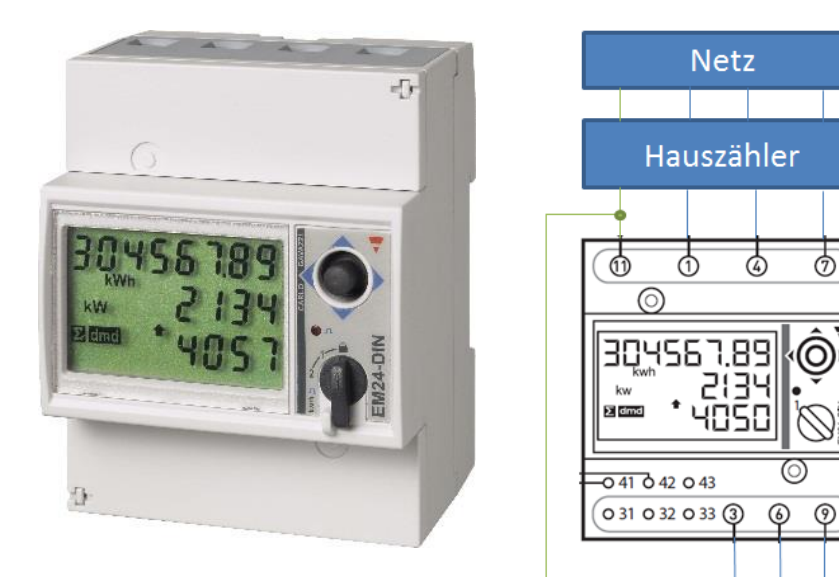

**Q** CELLS

### **Carlo Cavazzi EM 24-DIN.AV9.3.X.IS.X**

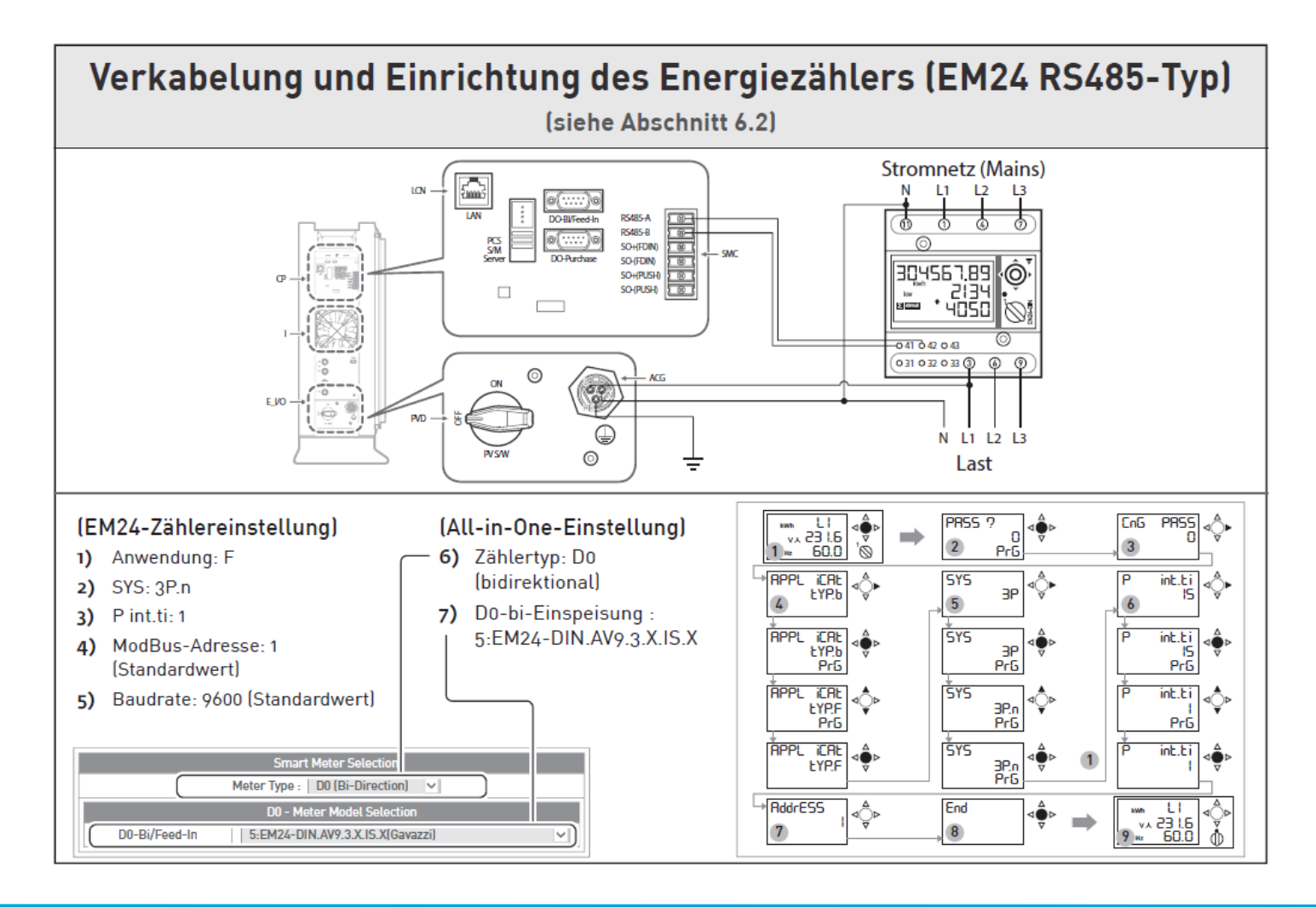

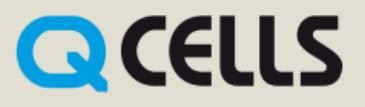

### **Portail**

Étape 1: l'installateur doit créer un compte (mot de passe: sur demande)

Étape 2: Connectez-vous à: https://myess.hansoltechnics.com

**Étape 3:** cliquez sur « Ajouter un nouvel ESS » **Étape 4:** Effectuez la saisie et sauvegardez

Le système de stockage est maintenant visible par l'installateur.

Après avoir créé le système sur le portail installateur, le client final peut configurer son propre portail sur:

https://myess.hansoltechnics.com

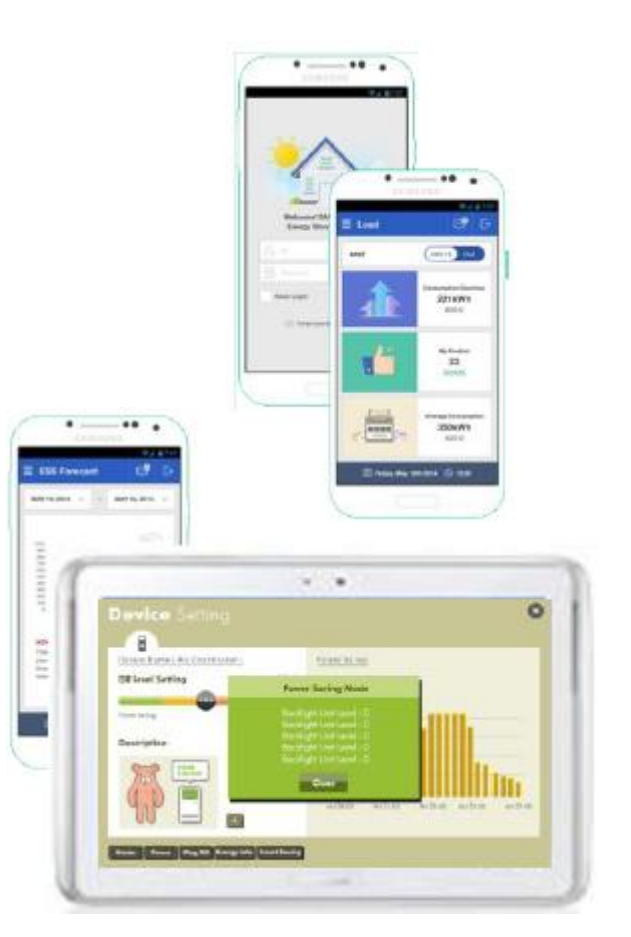

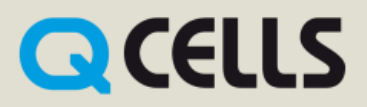

### **Configuration dans le Webportal**

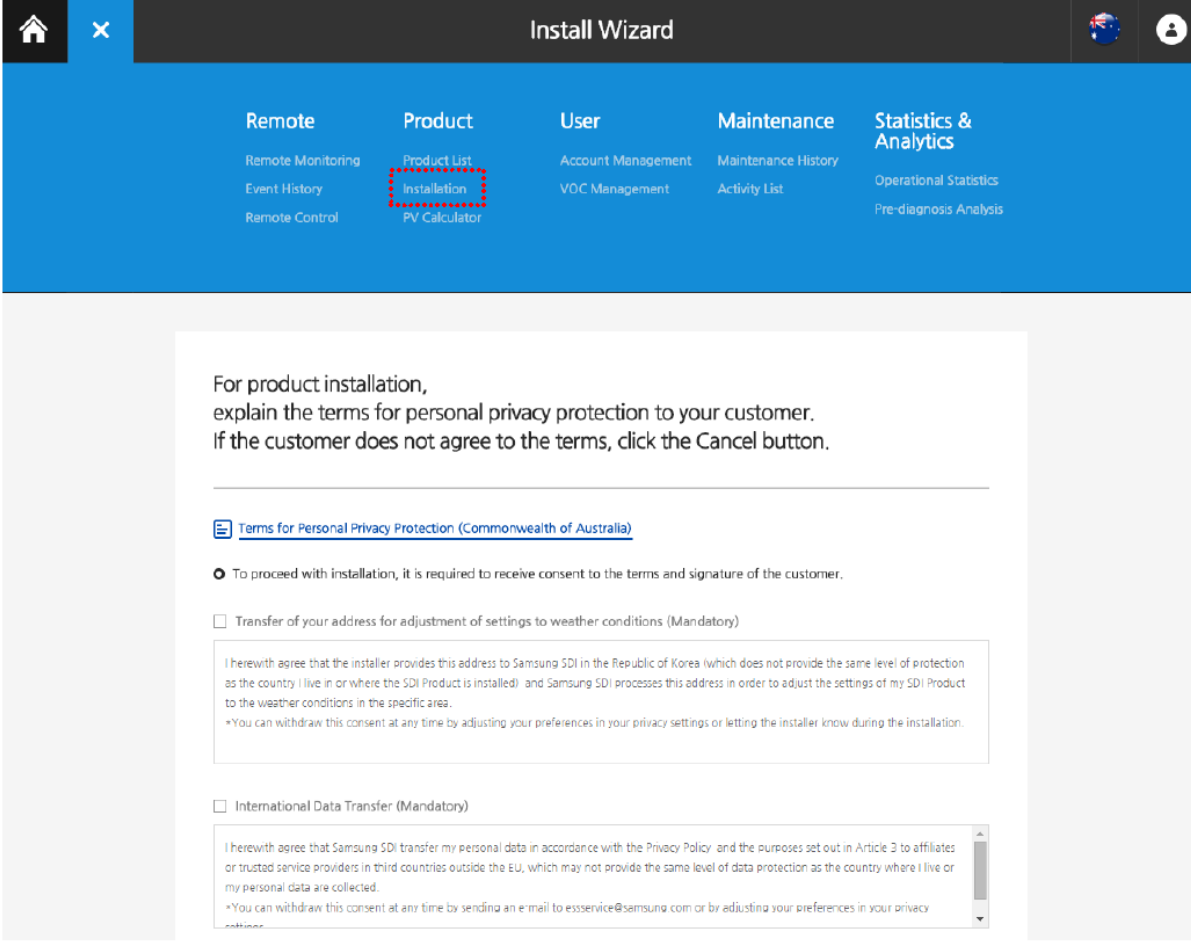

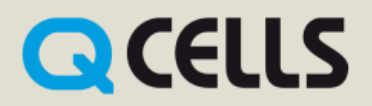

### **Configuration dans le Webportal**

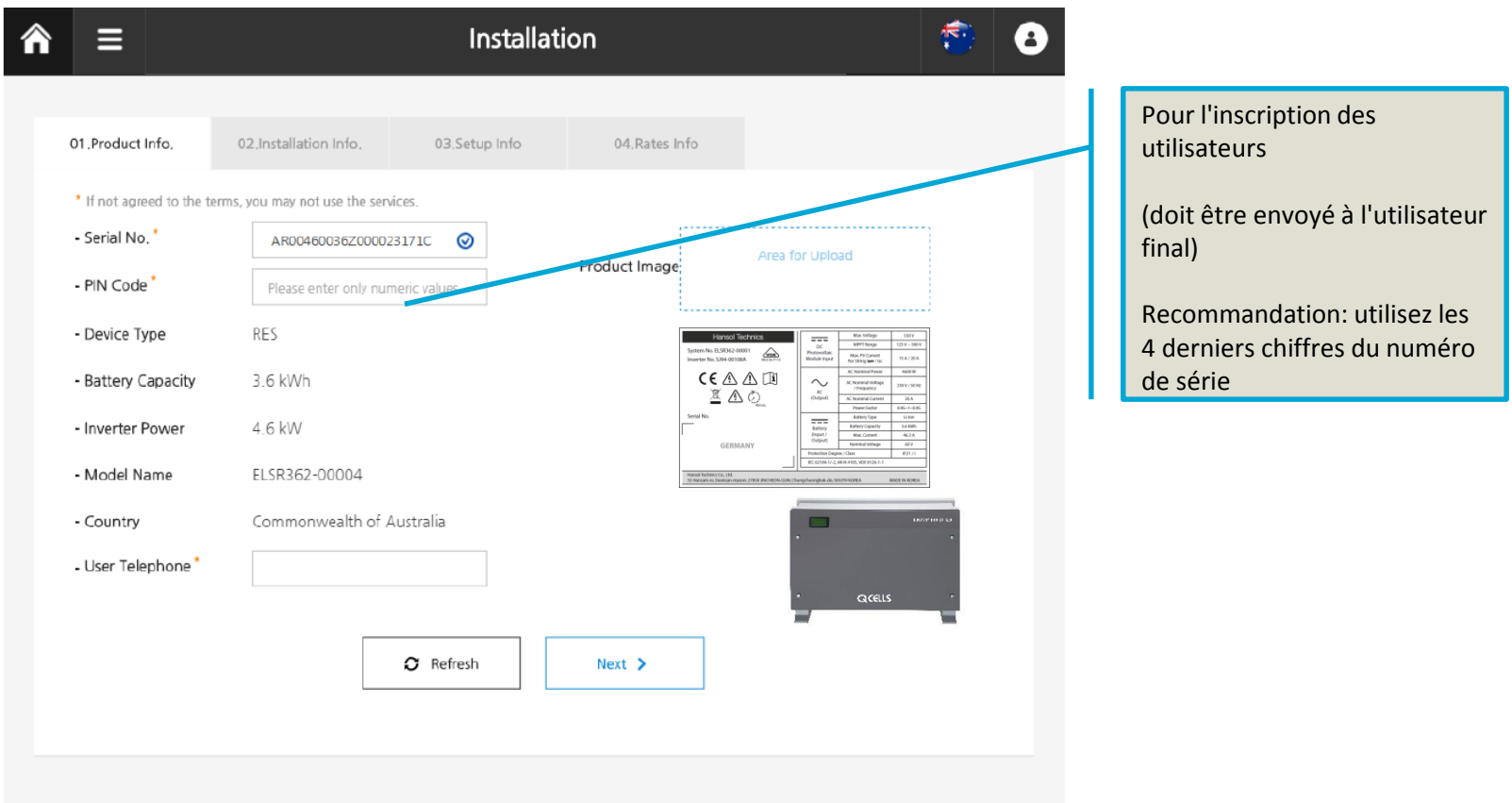

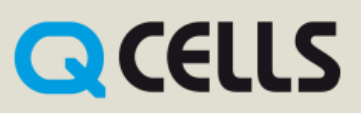

#### Connectez-vous au PC

1. Paramétrez sur l'ordinateur portable [Control Panel → Network and Sharing Center → Change adapter settings → Local Area Connector  $\rightarrow$  Properties  $\rightarrow$  Internet Protocol Version 4 (TCP/IPv4)]

**IP-Adresse: 17.91.23.1** Masque de sous-réseau**: 255.255.224.0 gateway: 17.91.1.2**

- 2. Connectez le cavalier (\* Le cavalier d'installation est nécessaire, voir [Figure 7-1]).
- 3. Connectez le Q.HOME + ESS-G1 3.6 à l'ordinateur portable à l'aide d'un câble réseau
- 4. Allumez l'alimentation (AC) et démarrez le logiciel PV.
- 5. Accédez au SIM (System Install Manager) [http://17.91.23.196:8000](http://17.91.23.196:8000/)
- 6. Faire le paramétrage
- 7. Coupez l'alimentation AC et arrêtez le logiciel PV  $\rightarrow$  Enlevez le cavalier
- 8. Connectez le câble LAN Internet
- 9. Allumez l'alimentation AC et le logiciel PV

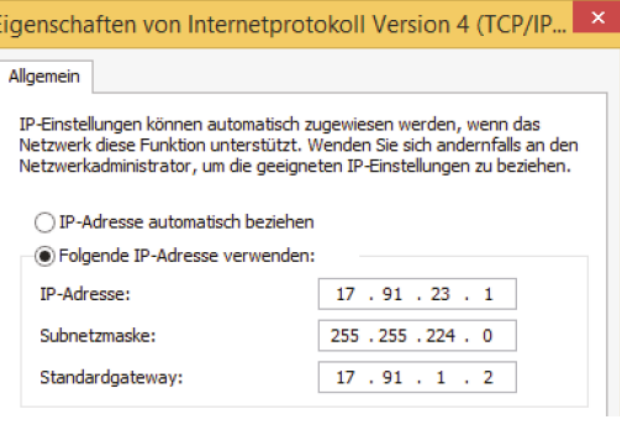

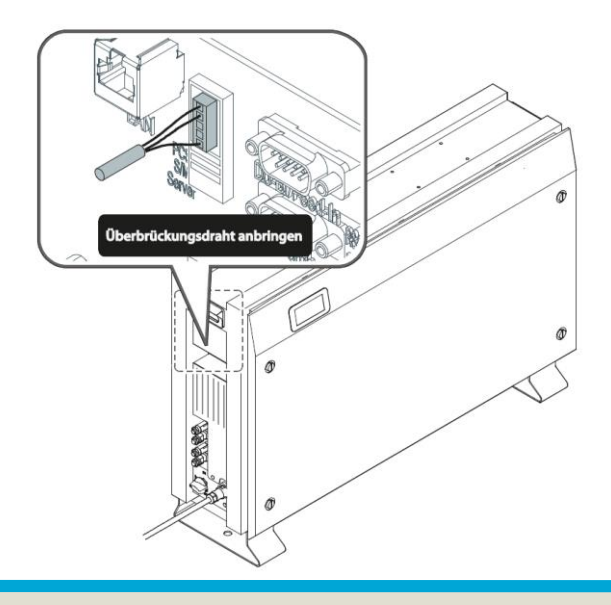

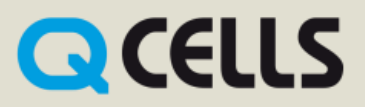

### **Paramètres**

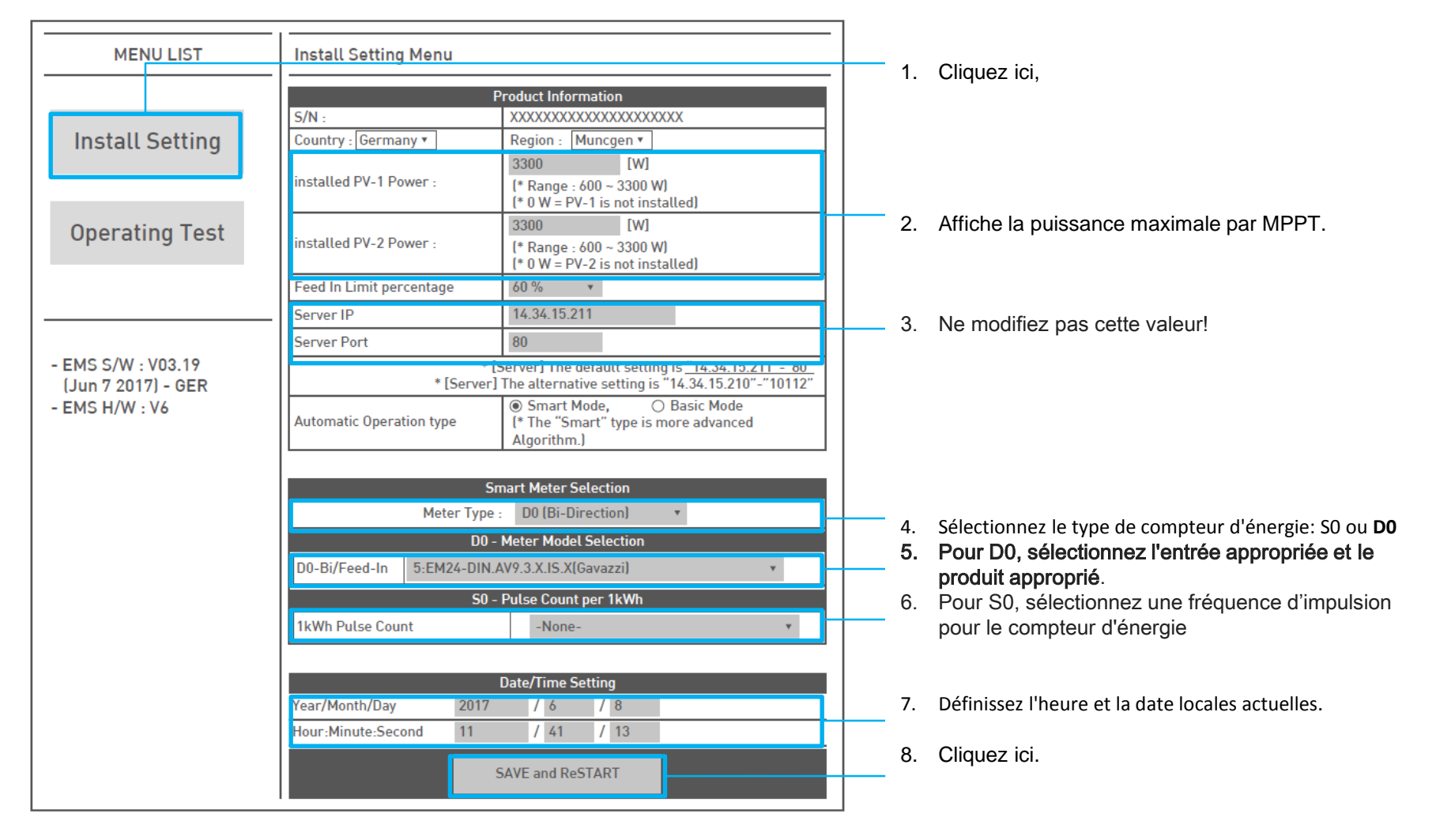

# **QCELLS**

### **Paramètres**

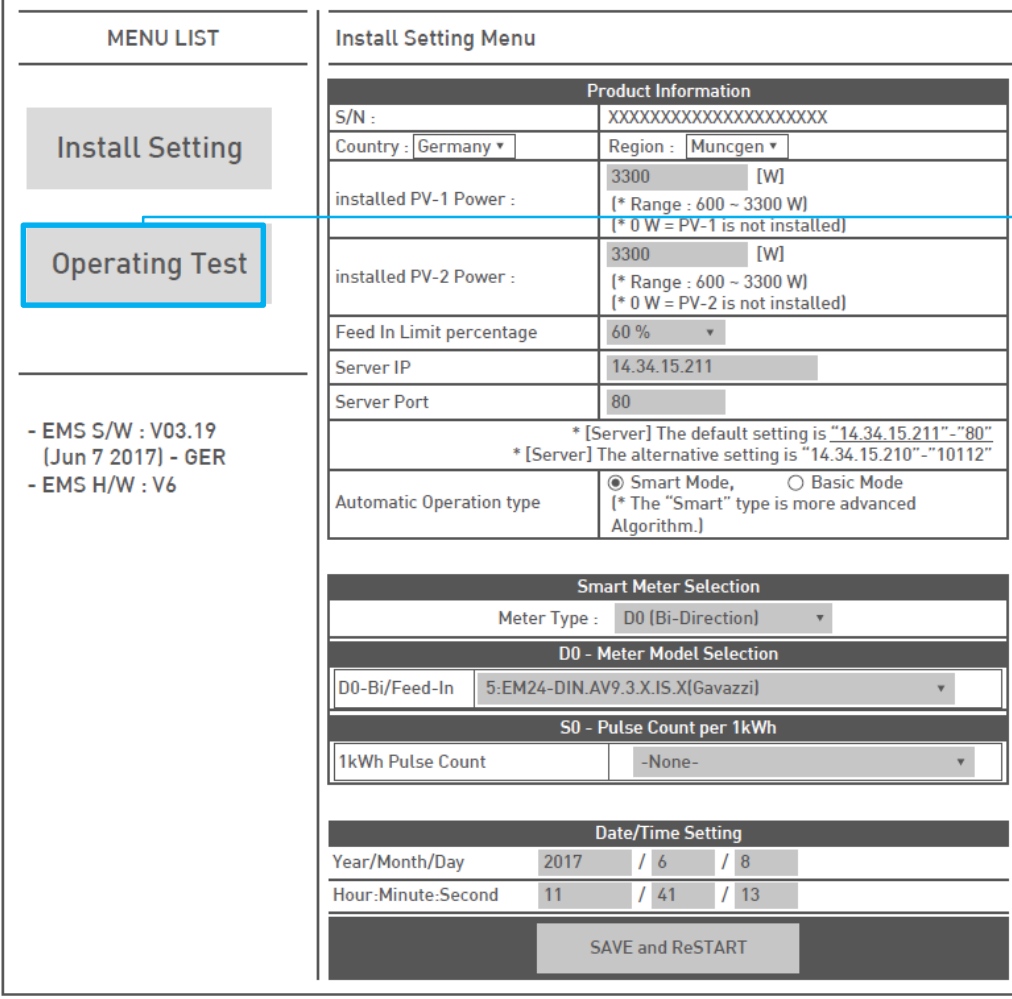

- 9. Cliquez sur "Enregistrer et redémarrer" en haut de la fenêtre. Le message "Attendez une minute, puis appuyez sur F5 s'affiche. Exécutez la déclaration.
- 10. Cliquez sur "Operating Test l"
- 11. Enlevez le cavalier d'installation après la configuration du SIM

# Thank you

**Q CELLS** is a brand of Hanwha Q CELLS